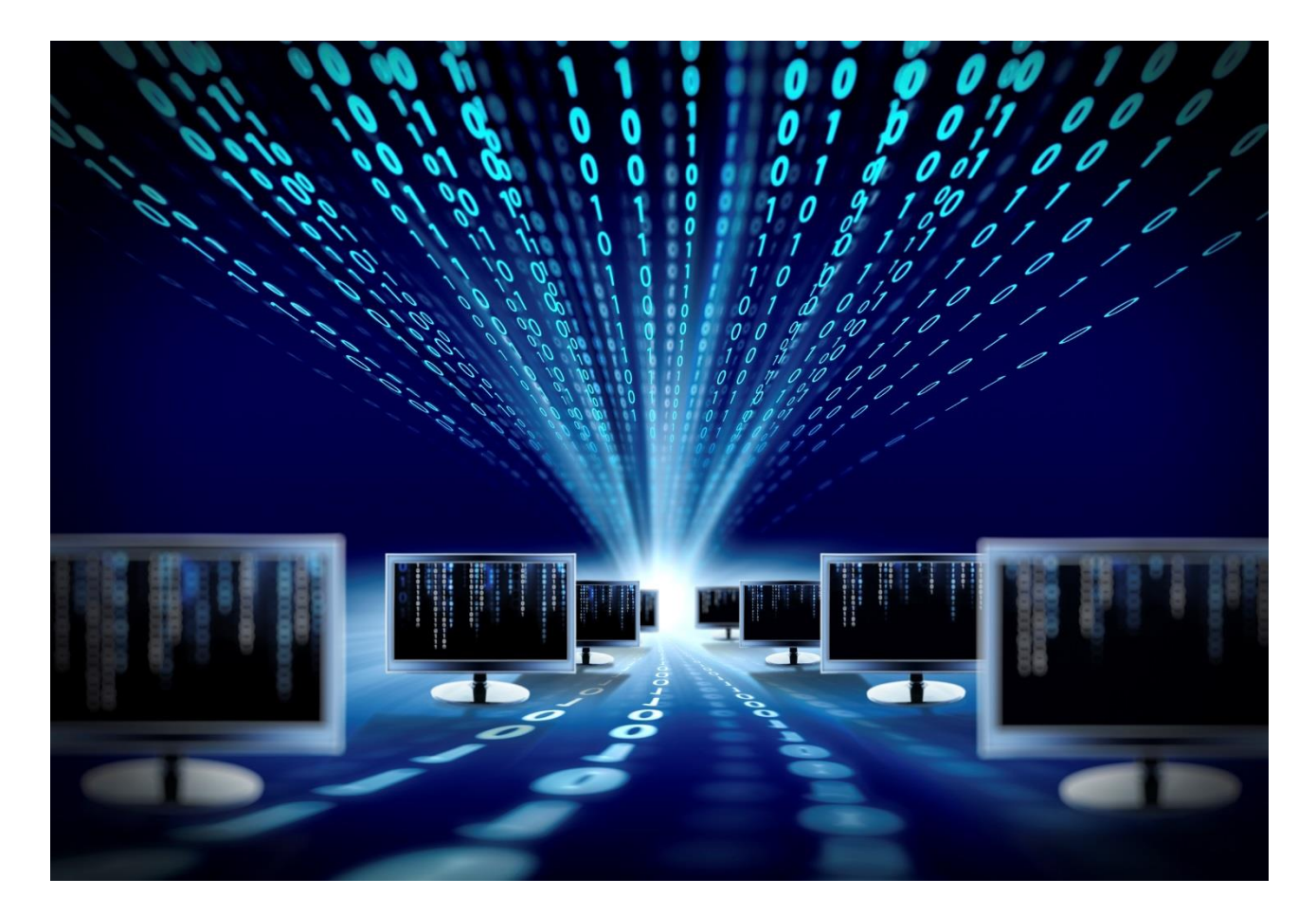

# **Mini USB SFP программатор**

Руководство по эксплуатации

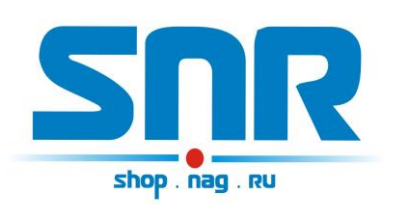

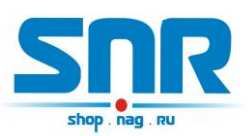

## **Содержание**

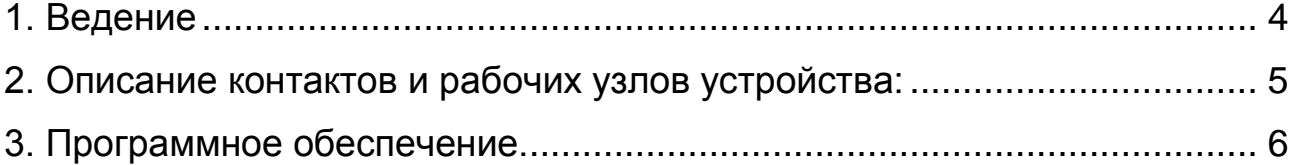

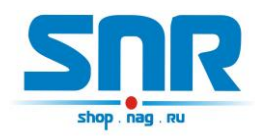

### **1. Ведение**

<span id="page-2-0"></span>Устройство позволяет перепрограммировать память модуля SFP. Имеет mini USB интерфейс.

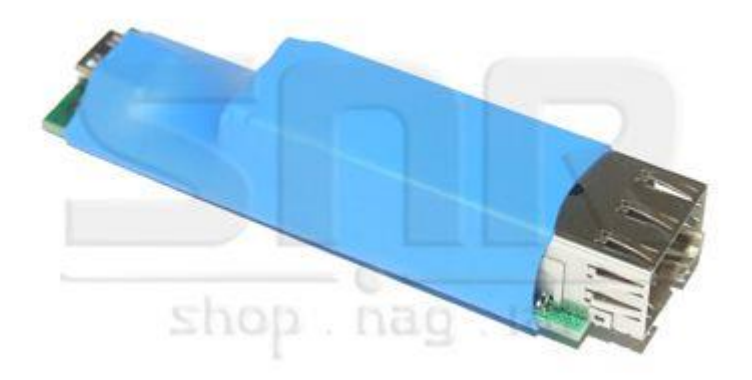

Рисунок 1 – Внешний вид устройства

Данный программатор не подходит для перепрограммирования памяти модулей SFP+.

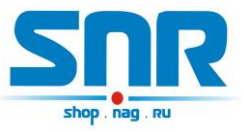

#### <span id="page-3-0"></span>**2. Описание контактов и рабочих узлов устройства**

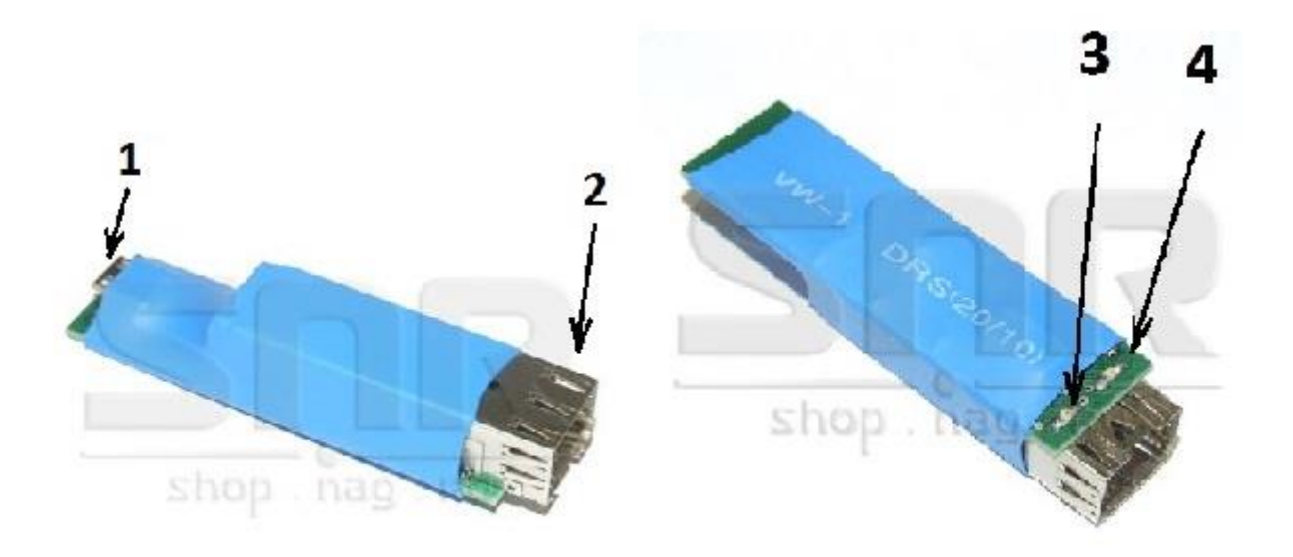

Рисунок 2 – Контакты и рабочие узлы устройства

- 1. Коннектор mini USB интерфейса для подключения программатора к компьютеру.
- 2. Коннектор для подключения SFP модулей.
- 3. Индикатор питания программатора.
- 4. Индикатор, сигнализирующий о процессе чтения/записи данных в память модуля SFP.

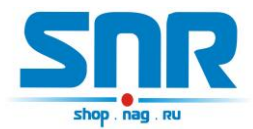

### **3. Программное обеспечение**

<span id="page-4-0"></span>Данный программатор подключается к порту USB компьютера mini USB кабелем. При первом подключении программатора система обнаружит новое устройство и предложит установить драйверы. Для корректной работы программатора необходимо установить драйверы VCP и D2XX, которые можно загрузить по адресу <http://data.nag.ru/SNR%20Prog/Drivers/> или [http://www.ftdichip.com/FTDrivers.htm.](http://www.ftdichip.com/FTDrivers.htm) После установки драйверов в списке устройств появится виртуальный COM порт. В свойствах этого порта необходимо изменить номер на любой с 1го по 4й.

Перепрограммирование памяти модуля SFP осуществляется с помощью программы IcProg, которую можно загрузить по адресу <http://data.nag.ru/SNR%20Prog/Programs/IcProg.7z> или [http://www.ic](http://www.ic-prog.com/)[prog.com/.](http://www.ic-prog.com/) Для этого необходимо ее настроить:

1. в окне программы выбрать тип микросхемы 24C02

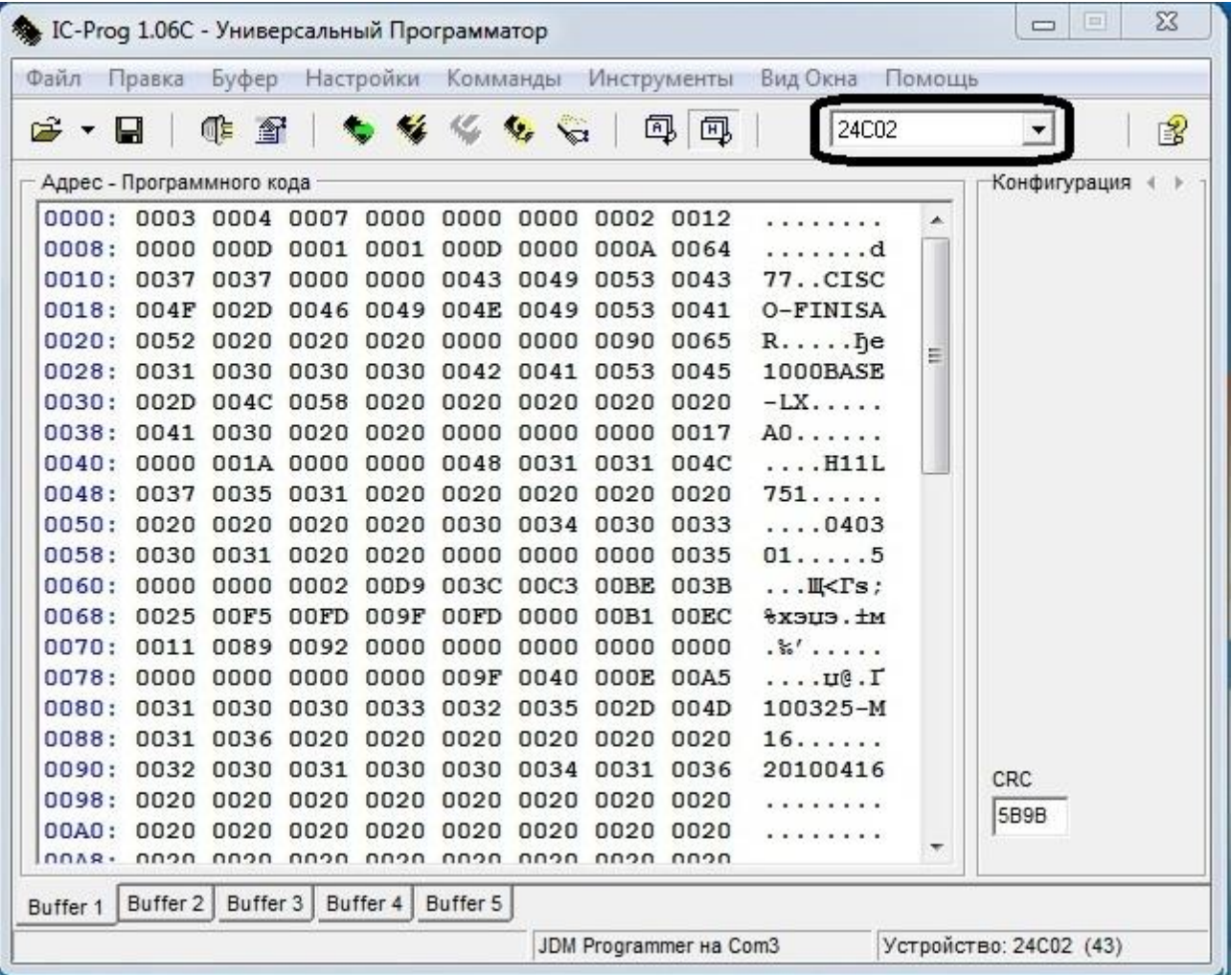

Рисунок 3 – Окно программы IcProg

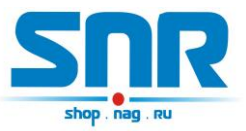

- 2. В настройках программатора выбрать:
	- Программатор: JDM Programmer
	- Порт: номер виртуального COM порта
	- Интерфейс: Используя драйвер Windows

- Параметры сигналов: включить Инверсия Данных вывода,

Инверсия Ввода, Инверсия Тактирования.

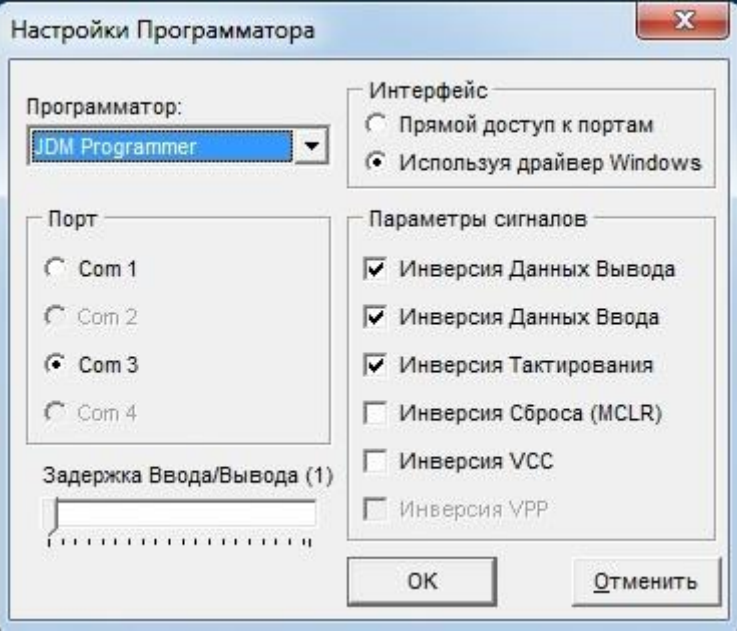

Рисунок 4 – Настройки программатора

Чтение и запись памяти модуля осуществляется соответствующими командами в окне программы, при этом на программаторе загорается красный индикатор, сигнализирующий о работе с памятью.